**DIGITUS** 

# **INTELLIGENT 8 X 8 VIDEO / AUDIO MATRIX SWITCH**

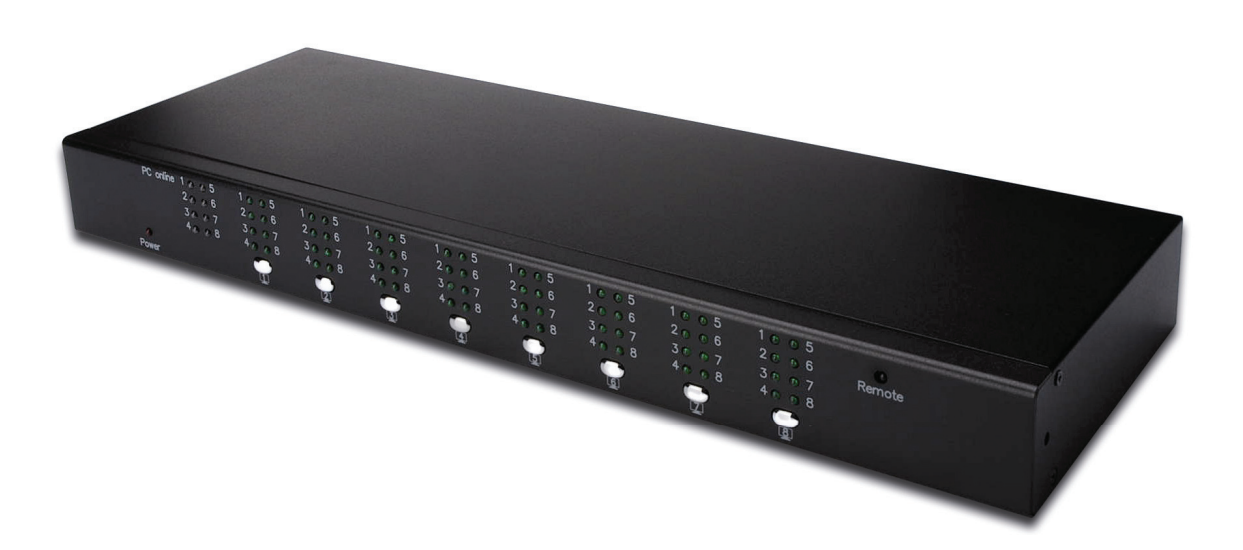

**User Manual DS-48102** 

## **1. Introduction**

Thank you for purchasing the **Intelligent 8 X 8 Video / Audio Matrix Switch**! We recommend that you read this manual thoroughly and retain for future reference.

#### **1.1 Features**

The **Intelligent 8 X 8 Video / Audio Matrix Switch** allows you to display up to eight computer's video inputs on eight monitors or projectors. With the built-in video signal enhancement, you can place the monitor up to 210 feet away while maintaining your video quality. No software is required and PC selection is easy. Switching between computers via push buttons or using the remote control for PC selection from up to 6 feet away. From use in test bench facilities, data centers and help desks, to classrooms, and multi-media centers, the **Intelligent 8 X 8 Video / Audio Matrix Switch** delivers both performance and value.

- 1. Display up to eight video inputs from eight computers or monitors or projectors.
- 2. PC selection via push buttons or IR remote control
- 3. IR remote control allows you to switch outputs from up to 6 feet away
- 4. Enhance video signal enhancement allows monitor to be placed up to 210 feet away
- 5. Supports video resolutions up to 2048x1536@60Hz
- 6. Suitable for VGA, SVGA, XGA, SXGA, UXGA, and Multisync monitors

### **1.2 Package Contents**

- 1. VGA switch & extender
- 2. External Power Adaptor DC 5V
- 3. IR Remote controller
- 4. Rack Mountable Kit
- 5. User manual

# **2. Specifications**

## **2.1 General**

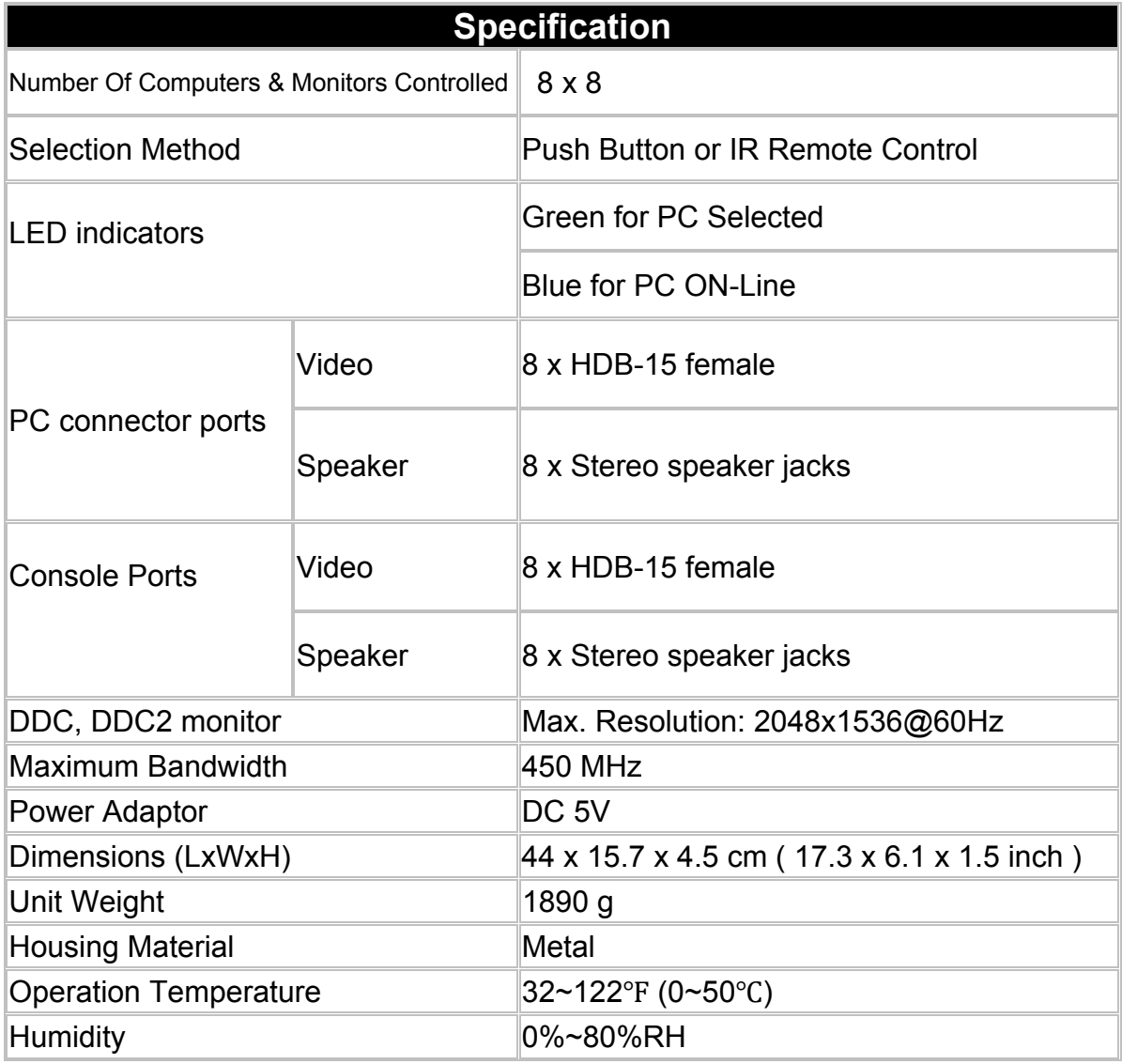

## **3. Connecting the VGA Switch**

#### **3.1 System Requirements**

- 1. Requires eight HDB15 male to male cables to connect your monitors or projectors through HDB15 female ports
- 2. Requires eight HDB15 male to male cables to connect your computers through HDB15 female ports

#### **3.2 Diagrams of connections**

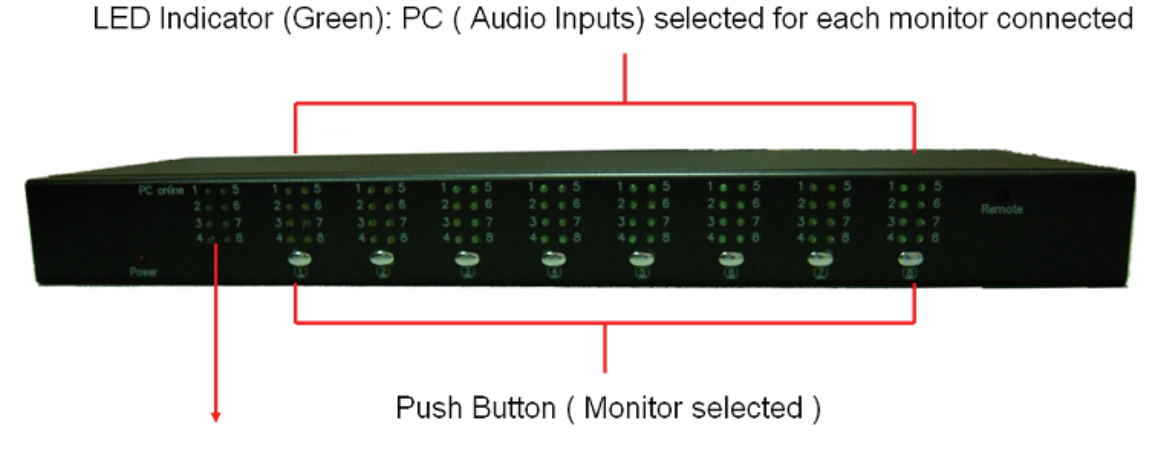

LED Indicator (Blue): PC On-Line

VGA port (PC 1~PC 8) and Speaker Input port 1~8 . ە[ ю уо oli ъ di 10 n ď ٦h DC 5V Power jack

VGA port (Monitor 1~Monitor 8) and Speaker Output port 1~8

#### **3.3 Matrix VGA switch installation**

#### **Steps sequence:**

- 1. Use HDB15 male to male cables to connect the VGA ports of your monitors or projectors to the VGA ports of VGA switches.
- 2. Use HDB15 male to male cables to connect the VGA port of your computers to the VGA ports of VGA switches.
- 3. Connect the speaker to the audio output ports.
- 4. Plug in DC 5V external power adaptor in final step.
- **Precaution Notes:**
- **1. The DDC (Display Data Channel) complies with each same channel of PC and monitor respectively. (for example, Monitor 1PC1, Monitor2PC2,…..etc.)**
- **2. If you need to change monitor connected to the other one but still connected on same computer port, or if the PC changed to the other one, we strongly recommend rebooting the computer to detect refreshing signals between monitor and computer, and then video displayed would be fed back to required quality.**

## **4. Operation**

### **4.1 Front Push Button (Monitor):**

- Each front Push Button corresponds to a certain display output sources (Monitor or Projector).
- Press Push Button to select the input sources of Video and Audio signal from the computers connected for the certain monitor or projector which you want to display the video outputs.
- The selected computer will be switched to the next one when you press the push button again.

#### **4.2 IR Remote Controller**

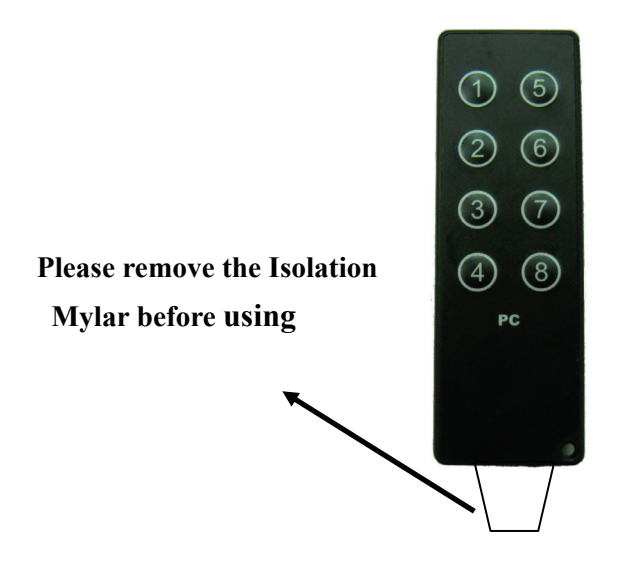

- Remove the isolation mylar from the IR remote controller before using the IR remote controller.
- The operation procedure of Remote Control is separated **two steps**  respectively.

#### **First Step: ( Monitor selected )**

Press targeted monitor among monitor 1~8 on IR remote controller to select the connected monitors to display the video outputs, then two beeper sound alerted.

#### **Second Step: ( PC selected )**

The second step operation must be done pressing button on IR remote controller **within 5 seconds** after completed first step, press selecting PC among PC 1~8 on IR remote control to select the input source of Video and Audio signal from computers connected, then one beeper sound means achieving selection.

**Note:** 

**If the second step non-executed is over 5 seconds, the beeper alert will be caused and then the command would be eliminated and returned back to remaining PC.** 

#### **Disclaimer**

Information in this document is subject to change without notice. The manufacturer does not make any representations or warranties (implied or otherwise) regarding the accuracy and completeness of this document and shall in no event be liable for any loss of profit or any other commercial damage, including but not limited to special, incidental, consequential, or other damages.

No part of this document may be reproduced or transmitted in any form by any means, electronic or mechanical, including photocopying, recording or information recording and retrieval systems without the express written permission of the manufacturer.

All brand names and product names used in this document are trademarks, or registered trademarks of their respective holders.

#### **FCC Statement**

This device generates and uses radio frequency and may cause interference to radio and television reception if not installed and used properly. This has been tested and found to comply with the limits of a Class B computing device in accordance with the specifications in Part 15 of the FCC Rules. These specifications are designed to provide reasonable protection against such interference in a residential installation. However, there is no guarantee that interference will not occur in a particular installation. If this device does cause harmful interference to radio or television reception, which can be determined by plugging the device in and out, the user can try to correct the interference by one or more of the following measures:

- Reorient or relocate the receiving antenna.
- Increase the separation between the device and receiver.
- Connect the computer into an outlet on a circuit different from that to which the receiver is connected.
- Consult the dealer or an experienced radio/TV technician for help.

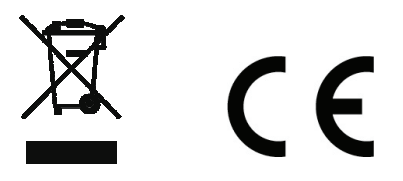